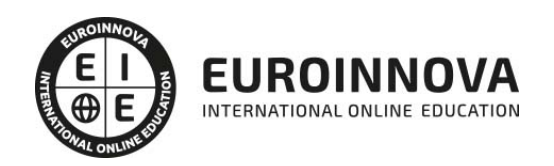

Especialista TIC en Adobe Acrobat 9 Professional

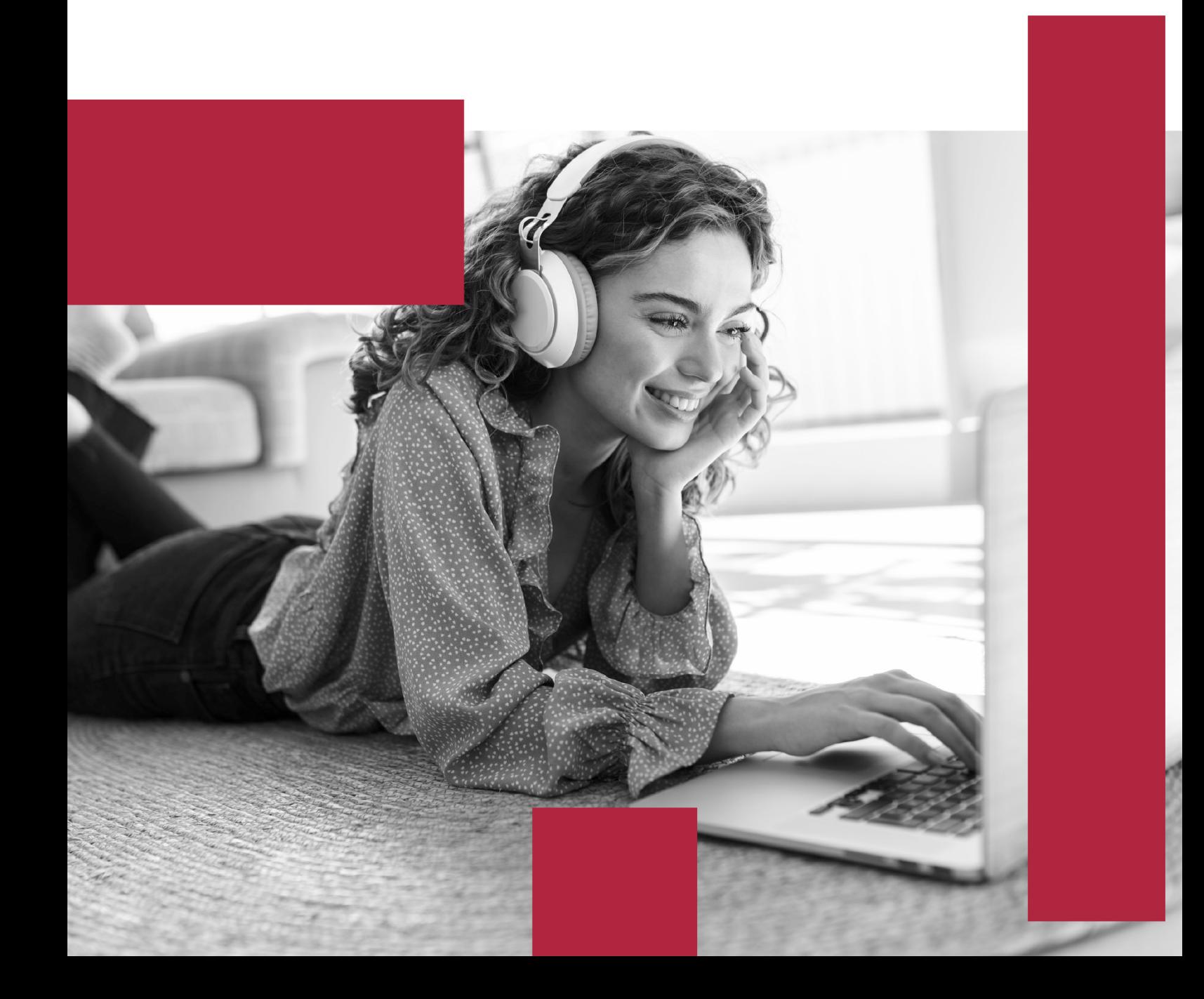

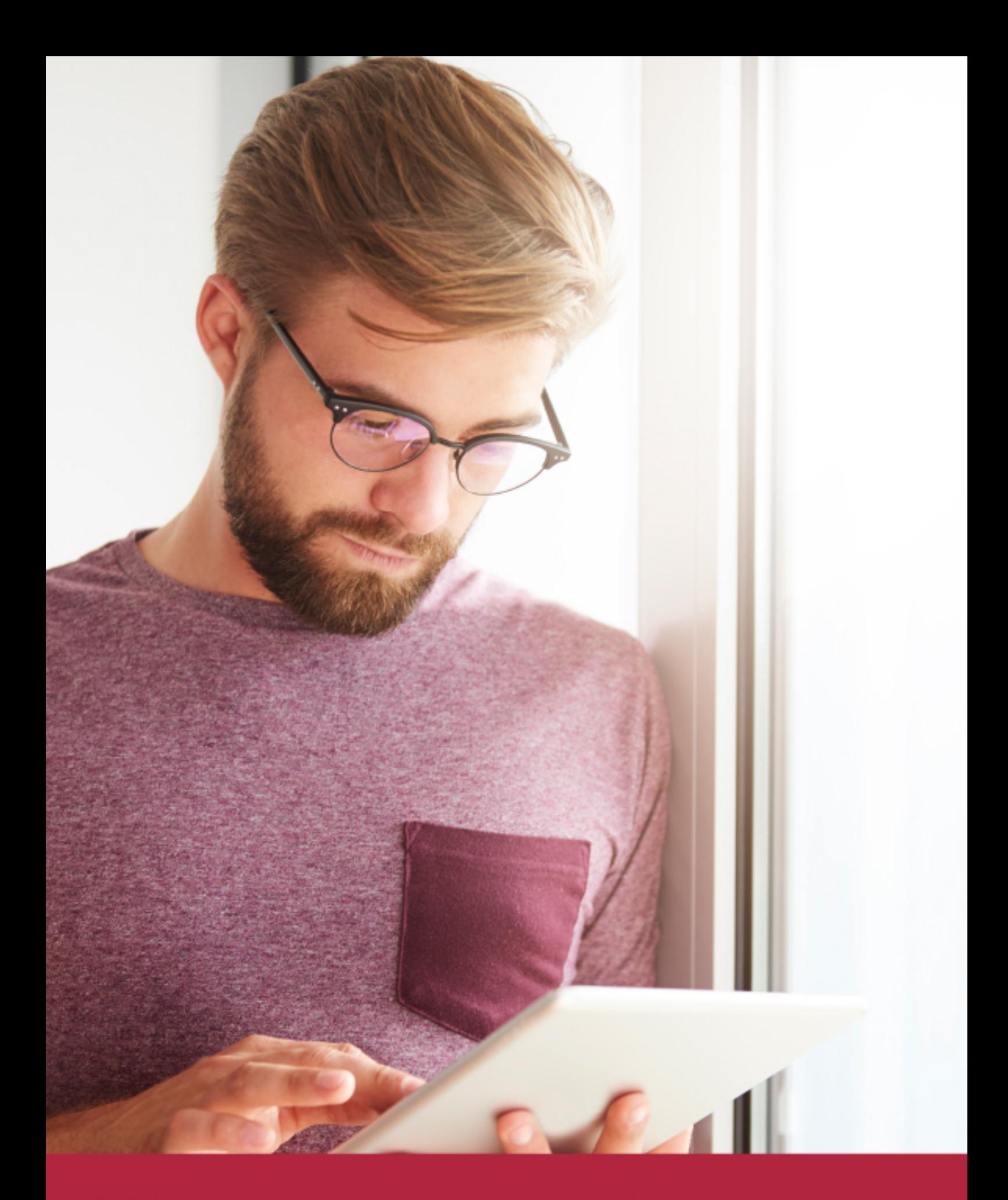

Elige aprender en la escuela líder en formación online

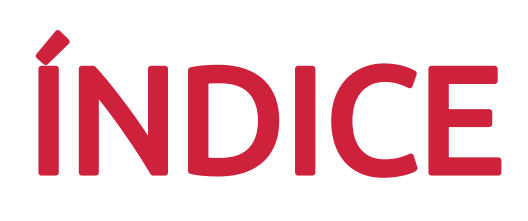

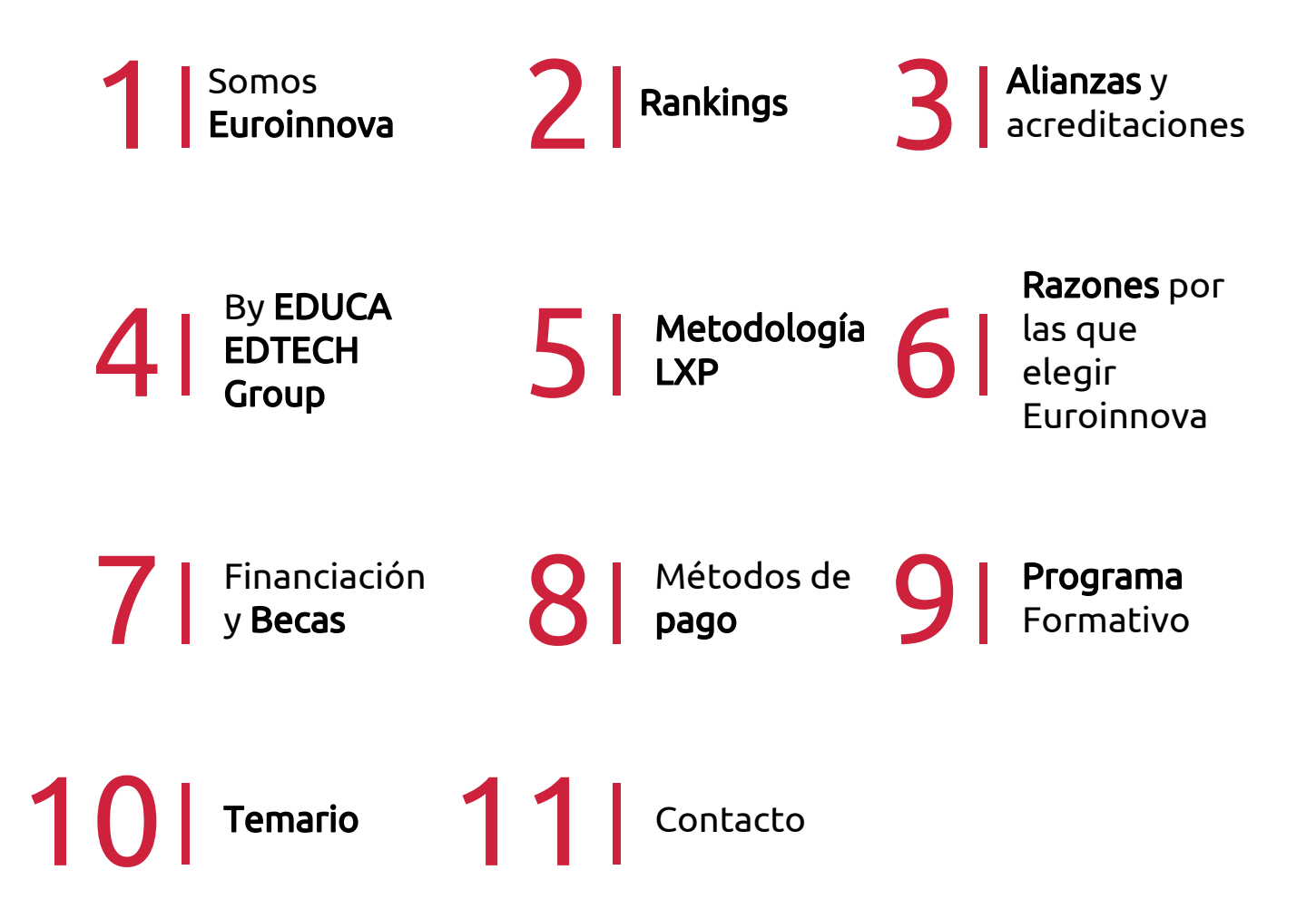

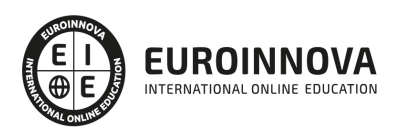

## SOMOS EUROINNOVA

Euroinnova International Online Education inicia su actividad hace más de 20 años. Con la premisa de revolucionar el sector de la educación online, esta escuela de formación crece con el objetivo de dar la oportunidad a sus estudiandes de experimentar un crecimiento personal y profesional con formación eminetemente práctica.

Nuestra visión es ser una institución educativa online reconocida en territorio nacional e internacional por ofrecer una educación competente y acorde con la realidad profesional en busca del reciclaje profesional. Abogamos por el aprendizaje significativo para la vida real como pilar de nuestra metodología, estrategia que pretende que los nuevos conocimientos se incorporen de forma sustantiva en la estructura cognitiva de los estudiantes.

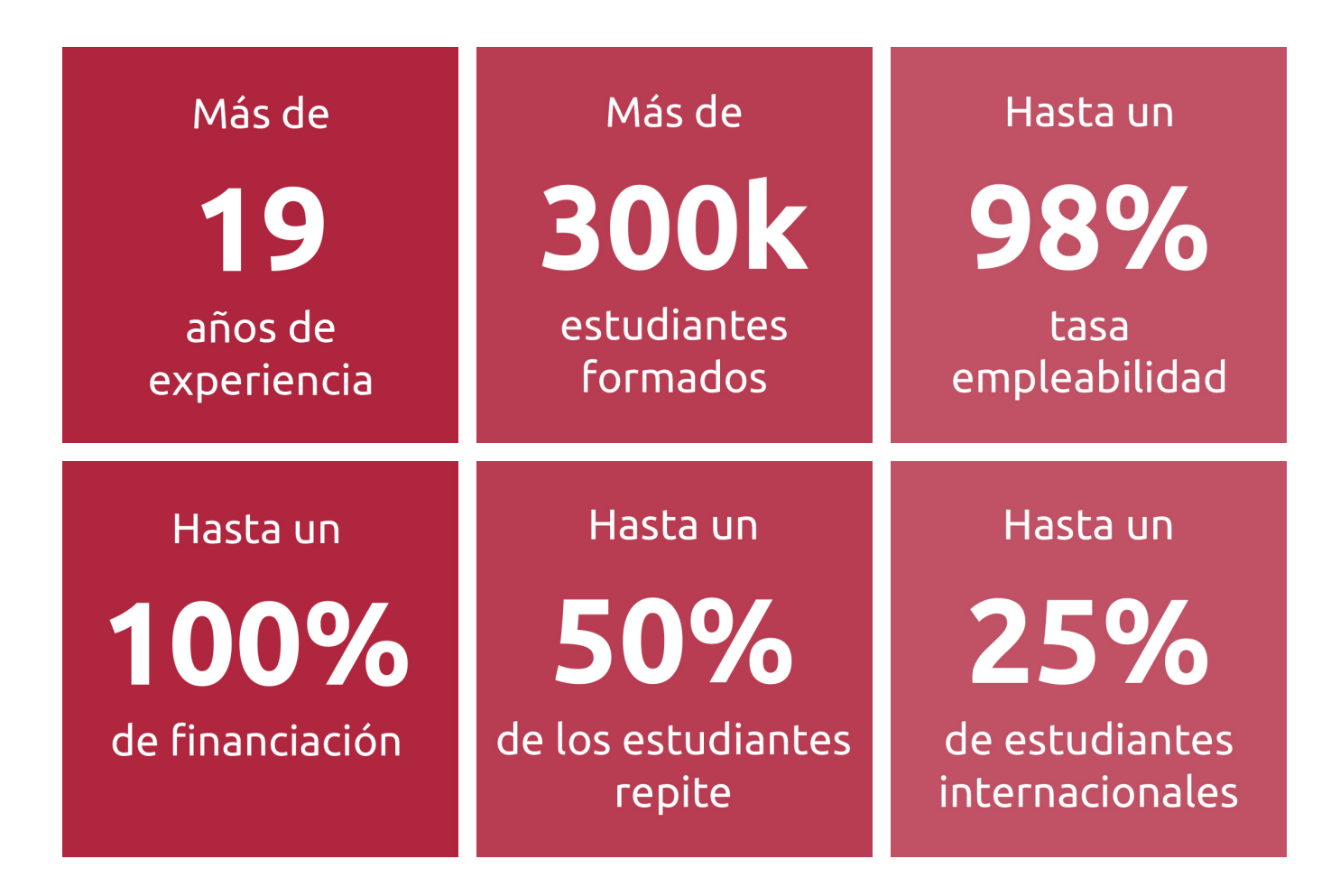

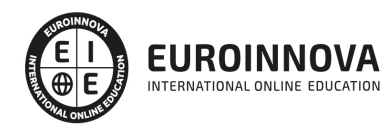

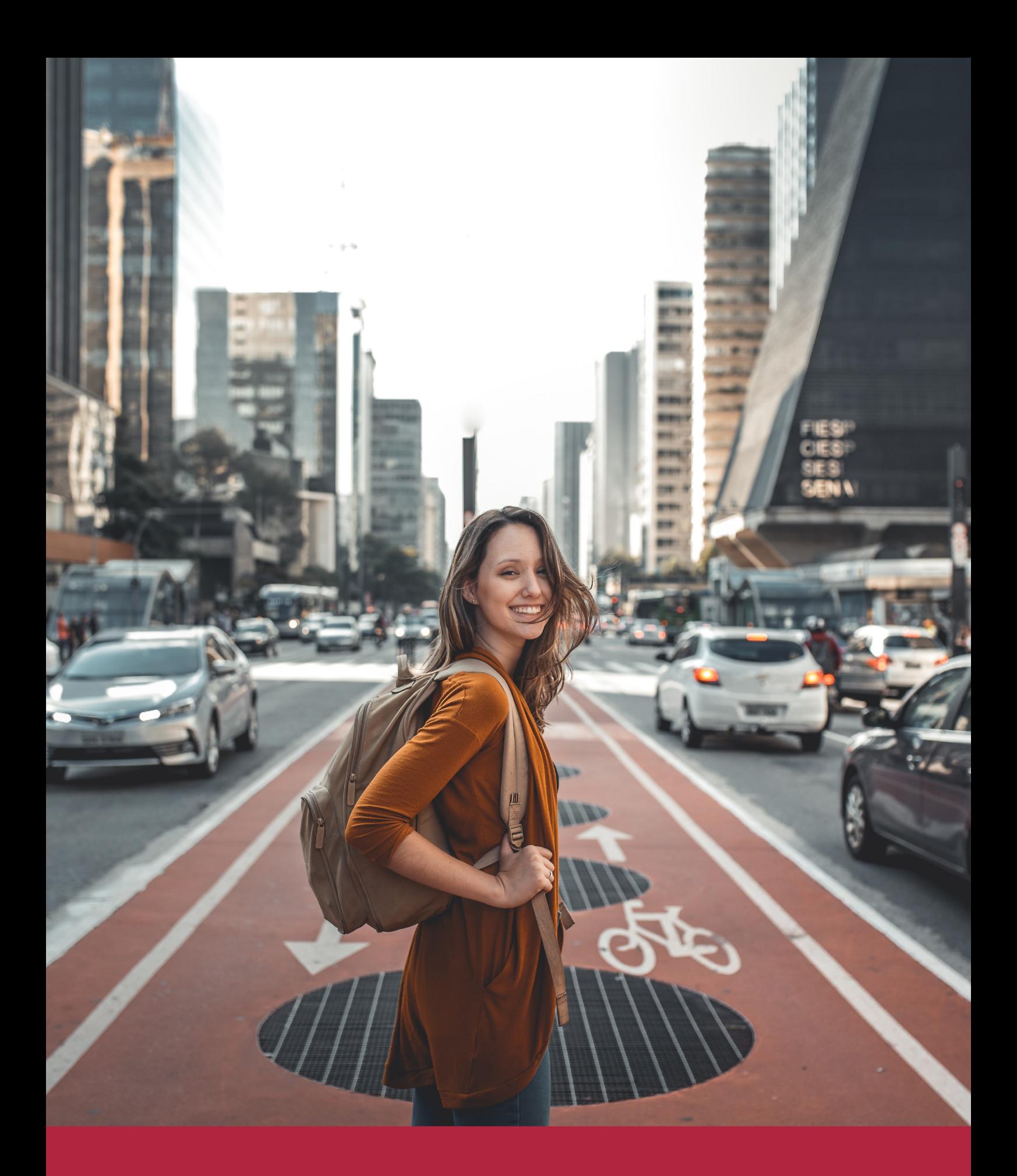

Desde donde quieras y como quieras, Elige Euroinnova

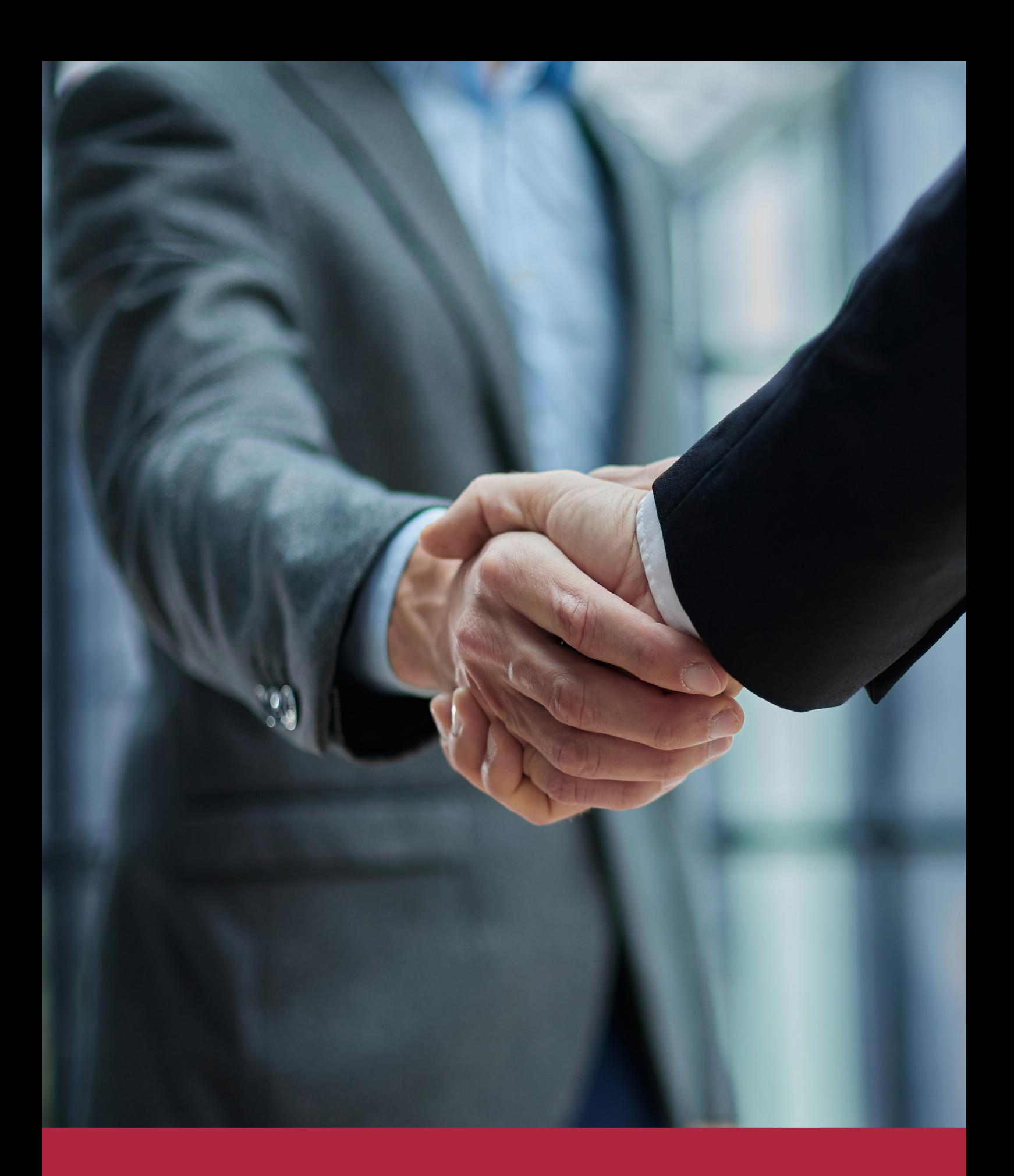

QS, sello de excelencia académica Euroinnova: 5 estrellas en educación online

### RANKINGS DE EUROINNOVA

Euroinnova International Online Education ha conseguido el reconocimiento de diferentes rankings a nivel nacional e internacional, gracias por su apuesta de democratizar la educación y apostar por la innovación educativa para lograr la excelencia.

Para la elaboración de estos rankings, se emplean indicadores como la reputación online y offline, la calidad de la institución, la responsabilidad social, la innovación educativa o el perfil de los profesionales.

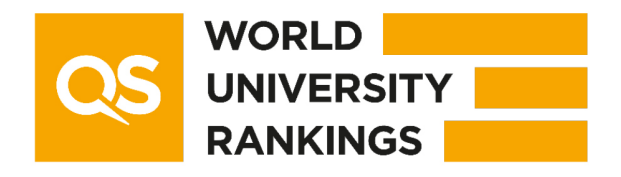

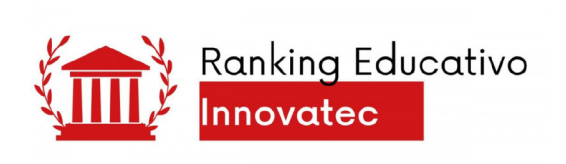

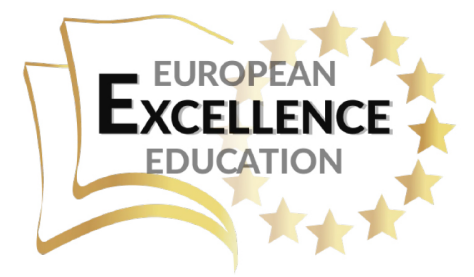

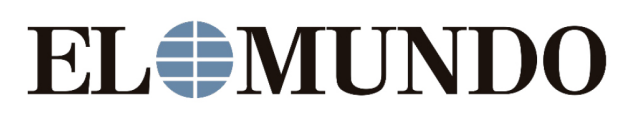

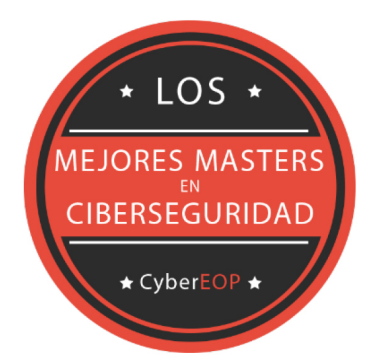

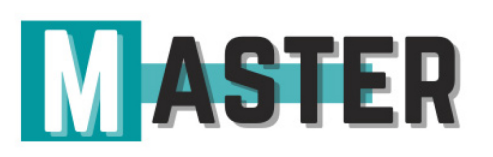

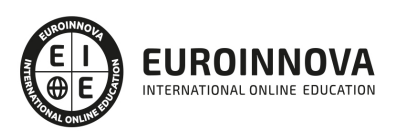

### ALIANZAS Y ACREDITACIONES

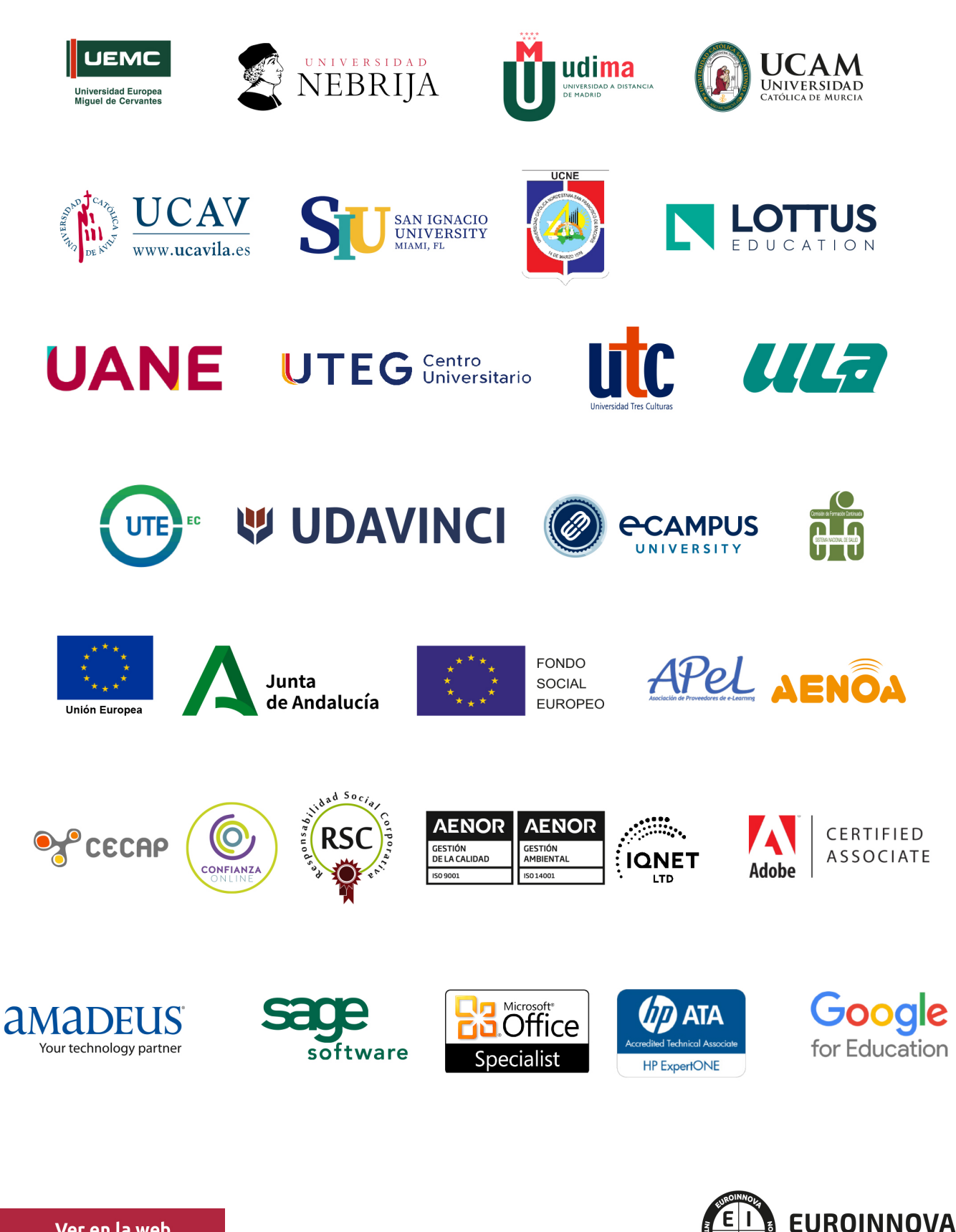

INTERNATIONAL ONLINE EDUCATION

### BY EDUCA EDTECH

Euroinnova es una marca avalada por EDUCA EDTECH Group , que está compuesto por un conjunto de experimentadas y reconocidas instituciones educativas de formación online. Todas las entidades que lo forman comparten la misión de democratizar el acceso a la educación y apuestan por la transferencia de conocimiento, por el desarrollo tecnológico y por la investigación

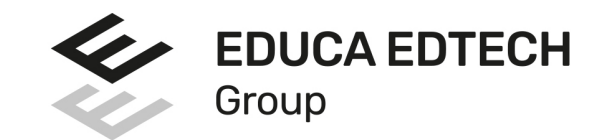

#### **ONLINE EDUCATION**

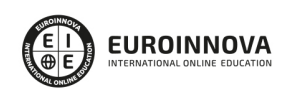

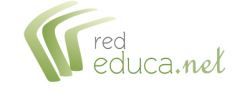

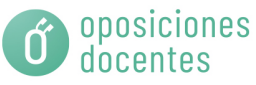

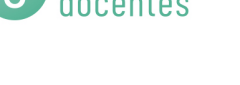

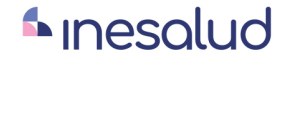

**Inesem** 

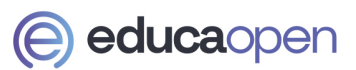

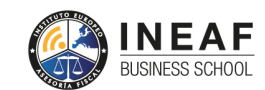

```
EDU
SPORT
```
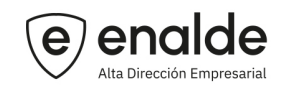

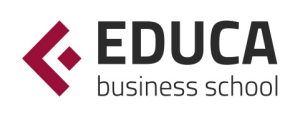

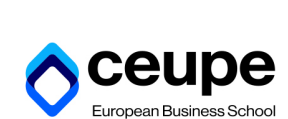

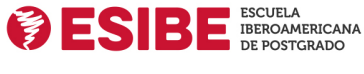

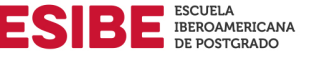

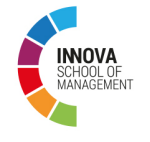

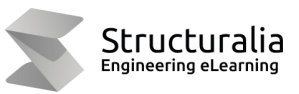

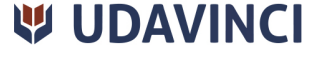

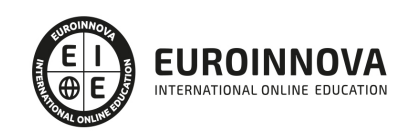

## **METODOLOGÍA LXP**

La metodología **EDUCA LXP** permite una experiencia mejorada de aprendizaje integrando la Al en los procesos de e-learning, a través de modelos predictivos altamente personalizados, derivados del estudio de necesidades detectadas en la interacción del alumnado con sus entornos virtuales.

EDUCA LXP es fruto de la Transferencia de Resultados de Investigación de varios proyectos multidisciplinares de I+D+i, con participación de distintas Universidades Internacionales que apuestan por la transferencia de conocimientos, desarrollo tecnológico e investigación.

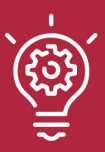

### 1. Flexibilidad

Aprendizaje 100% online y flexible, que permite al alumnado estudiar donde, cuando y como quiera.

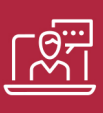

### 2. Accesibilidad

Cercanía y comprensión. Democratizando el acceso a la educación trabajando para que todas las personas tengan la oportunidad de seguir formándose.

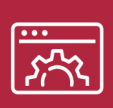

#### 3. Personalización

Itinerarios formativos individualizados y adaptados a las necesidades de cada estudiante.

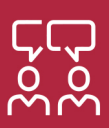

### 4. Acompañamiento / Seguimiento docente

Orientación académica por parte de un equipo docente especialista en su área de conocimiento, que aboga por la calidad educativa adaptando los procesos a las necesidades del mercado laboral.

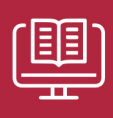

#### 5. Innovación

Desarrollos tecnológicos en permanente evolución impulsados por la AI mediante Learning Experience Platform.

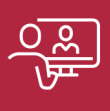

#### 6. Excelencia educativa

Enfoque didáctico orientado al trabajo por competencias, que favorece un aprendizaje práctico y significativo, garantizando el desarrollo profesional.

# Programas PROPIOS UNIVERSITARIOS **OFICIALES**

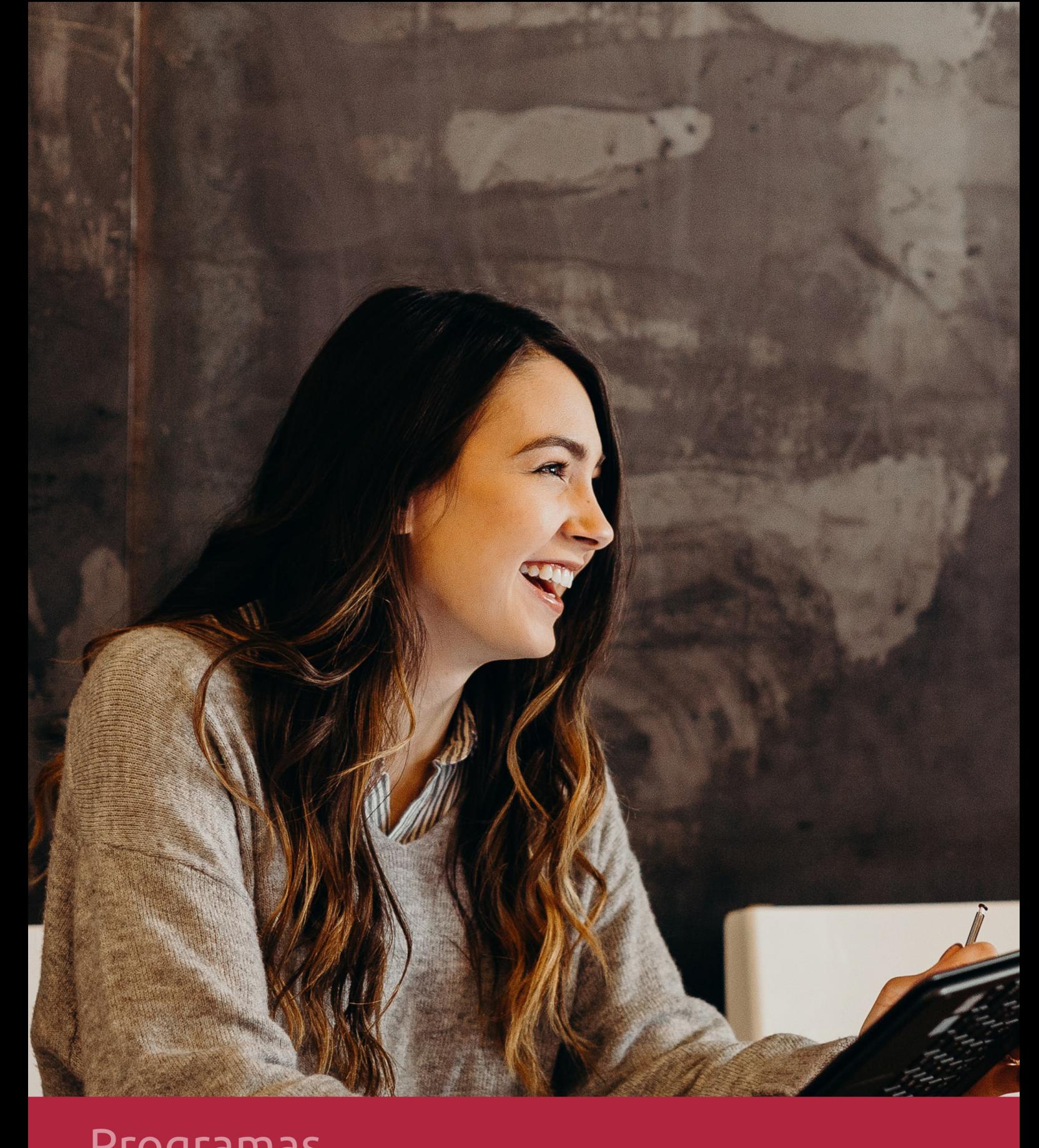

### **RAZONES POR LAS QUE ELEGIR EUROINNOVA**

## 1. Nuestra Experiencia

- √ Más de 18 años de experiencia.
- √ Más de 300.000 alumnos ya se han formado en nuestras aulas virtuales
- $\checkmark$  Alumnos de los 5 continentes.
- $\checkmark$  25% de alumnos internacionales.
- $\checkmark$  97% de satisfacción
- $\checkmark$  100% lo recomiendan.
- $\checkmark$  Más de la mitad ha vuelto a estudiar en Euroinnova.

## 2. Nuestro Equipo

En la actualidad, Euroinnova cuenta con un equipo humano formado por más 400 profesionales. Nuestro personal se encuentra sólidamente enmarcado en una estructura que facilita la mayor calidad en la atención al alumnado.

## 3. Nuestra Metodología

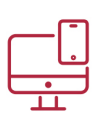

### **100% ONLINE**

Estudia cuando y desde donde quieras. Accede al campus virtual desde cualquier dispositivo.

**EQUIPO DOCENTE** 

Euroinnova cuenta con un equipo de

experiencia de alta calidad educativa.

profesionales que harán de tu estudio una

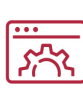

### **APRENDIZAJE**

Pretendemos que los nuevos conocimientos se incorporen de forma sustantiva en la estructura cognitiva

### NO ESTARÁS SOLO

Acompañamiento por parte del equipo de tutorización durante toda tu experiencia como estudiante

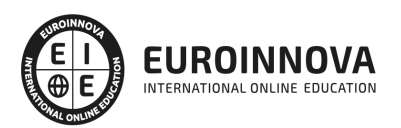

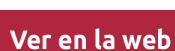

## 4. Calidad AENOR

- ✔ Somos Agencia de Colaboración Nº99000000169 autorizada por el Ministerio de Empleo y Seguridad Social.
- ✔ Se llevan a cabo auditorías externas anuales que garantizan la máxima calidad AENOR.
- √ Nuestros procesos de enseñanza están certificados por AENOR por la ISO 9001.

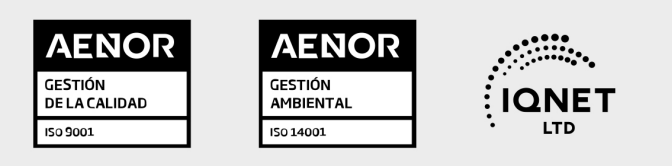

## 5. Confianza

Contamos con el sello de Confianza Online y colaboramos con la Universidades más prestigiosas, Administraciones Públicas y Empresas Software a nivel Nacional e Internacional.

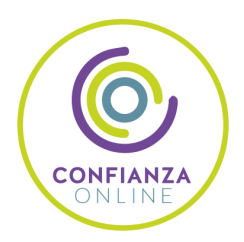

## 6. Somos distribuidores de formación

Como parte de su infraestructura y como muestra de su constante expansión Euroinnova incluye dentro de su organización una editorial y una imprenta digital industrial.

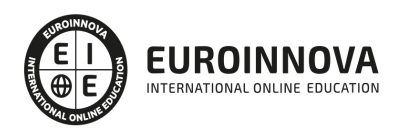

Financia tu cursos o máster y disfruta de las becas disponibles. ¡Contacta con nuestro equipo experto para saber cuál se adapta más a tu perfil!

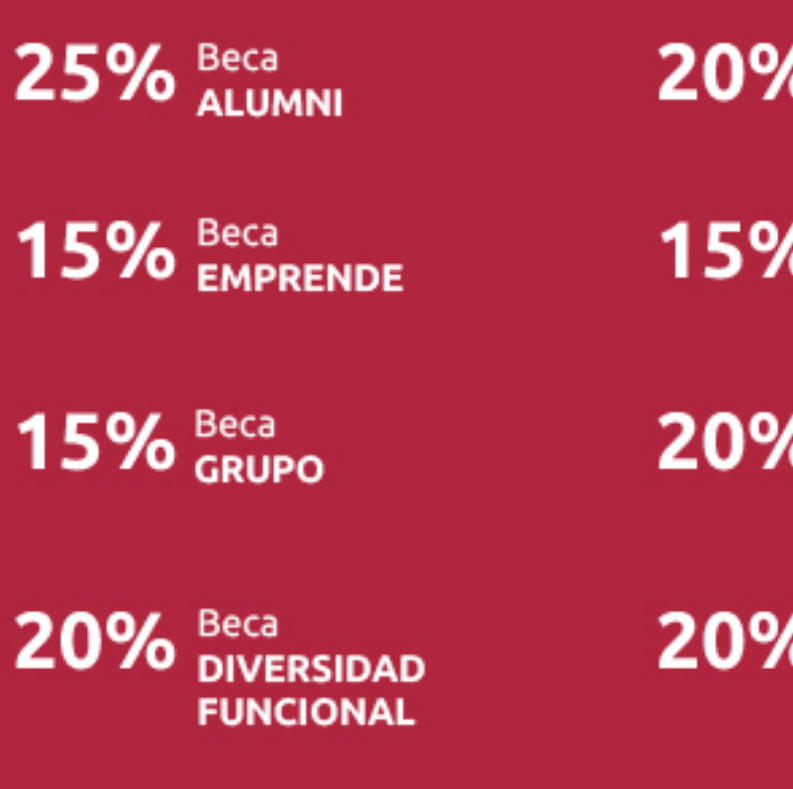

20% Beca DESEMPLEO

15% Beca RECOMIENDA

20% Beca **NUMEROSA** 

20% Beca PROFESIONALES, **SANITARIOS, COLEGIADOS/AS** 

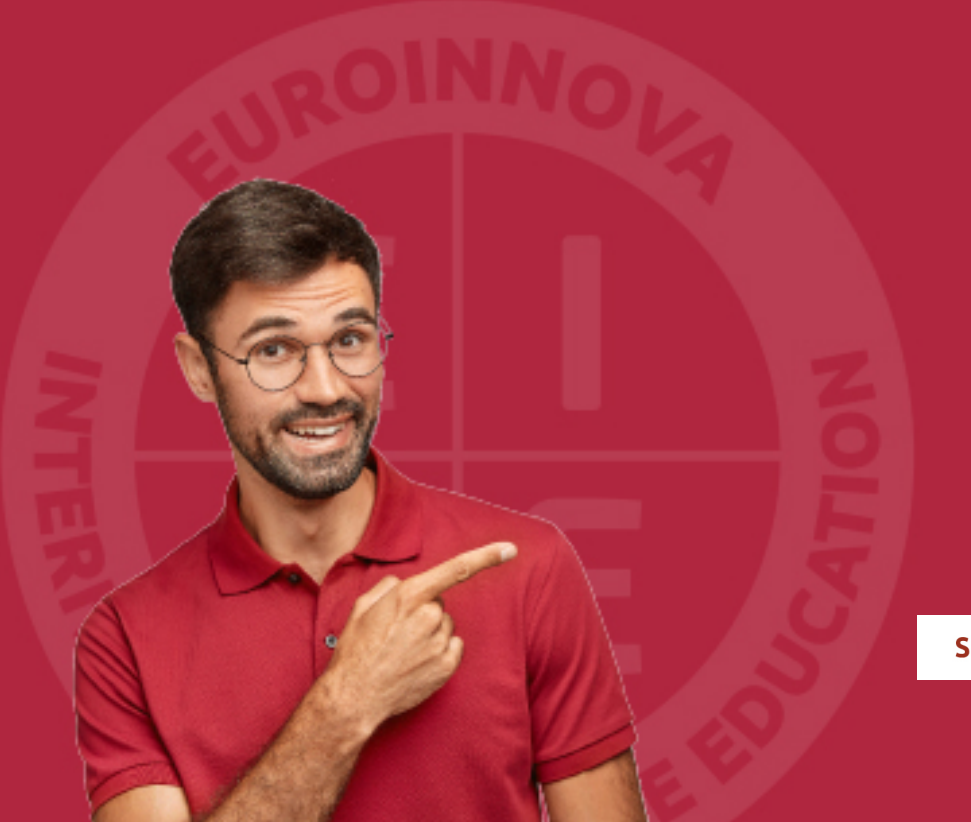

Solicitar información

## MÉTODOS DE PAGO

Con la Garantía de:

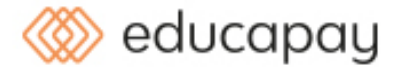

Fracciona el pago de tu curso en cómodos plazos y sin interéres de forma segura.

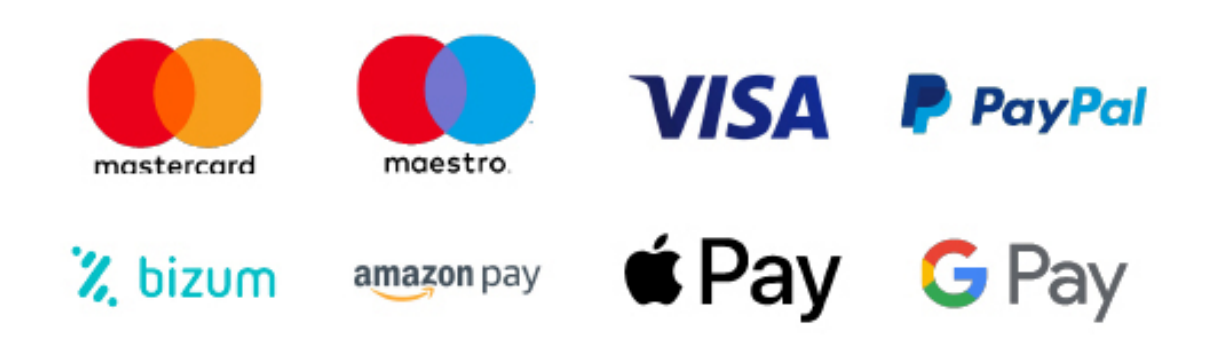

Nos adaptamos a todos los métodos de pago internacionales:

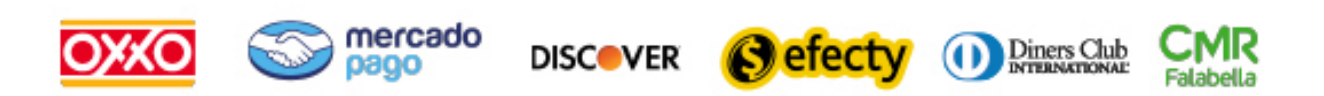

y muchos mas...

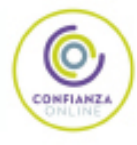

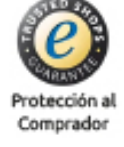

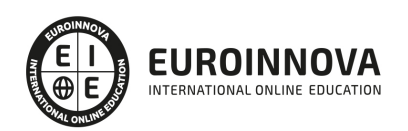

### Especialista TIC en Adobe Acrobat 9 Professional

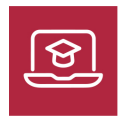

MODALIDAD **ONLINE** 

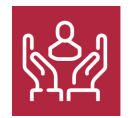

ACOMPAÑAMIENTO PERSONALIZADO

### Titulación

TITULACIÓN expedida por EUROINNOVA INTERNATIONAL ONLINE EDUCATION, miembro de la AEEN (Asociación Española de Escuelas de Negocios) y reconocido con la excelencia académica en educación online por QS World University Rankings (Adobe Authorized Training Center)

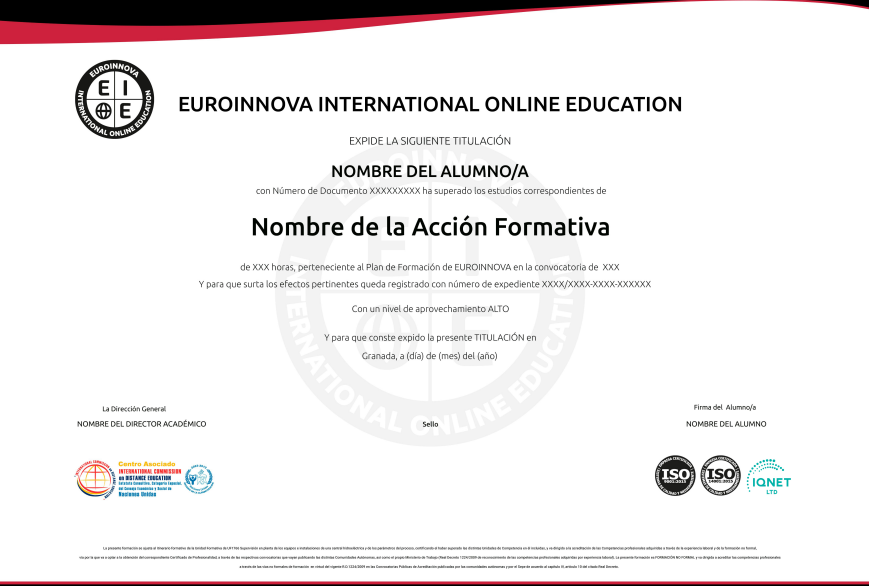

### Descripción

Formación superior en la creación y edición de documentos PDF mediante el uso del software Adobe Acrobat 9 Pro.

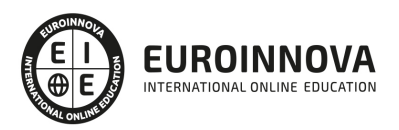

### **Objetivos**

El software Adobe Acrobat 9.0 Professional es la forma avanzada para crear, controlar y enviar documentos PDF de Adobe de gran calidad y de manera segura. Combina archivos electrónicos o en papel (incluso sitios Web, diseños de ingeniería y correo electrónico) en documentos PDF fiables que se pueden compartir fácilmente con otros mediante el software gratuito Adobe Reader® 9.0. El objetivo principal de este curso de Acrobat Pro es proveer a los alumnos de los conocimientos necesarios para poder trabajar con las herramientas y utilidades del programa Adobe Acrobat 9.0 Professional.

### A quién va dirigido

El curso de Acrobat Pro va dirigido a personas que necesiten compartir documentos de forma segura o imprimir documentos de forma fiable. Con tener conocimientos de Windows es suficiente para realizar este curso.

### Para qué te prepara

Al finalizar el curso de Acrobat Pro, el alumno será capaz de entregar documentos profesionales y perfectos, crear formularios electrónicos dinámicos y compartir documentos con todo el mundo y en cualquier lugar.

### Salidas laborales

Realiza nuestro curso Acrobat Pro, con el cuál adquirirás los conocimientos y las competencias, necesarias, que te capacitarán para trabajar en Informática, Administración, Diseño, Internet y/o Ofimática.

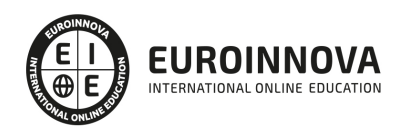

### TEMARIO

#### UNIDAD DIDÁCTICA 1. EL ENTORNO DE TRABAJO

- 1. El formato PDF
- 2. Creación de PDF
- 3. Adobe PDF en Internet
- 4. Manejo de archivos PDF de Adobe
- 5. Lectura de archivos PDF de Adobe
- 6. Apertura de archivos PDF
- 7. Novedades de esta versión
- 8. Ver el área de trabajo
- 9. Abrir PDF en un explorador de Web
- 10. Definir la vista inicial como modo de Pantalla completa
- 11. Agregar transiciones de página
- 12. Paquetes PDF
- 13. Barra de mensajes del documento
- 14. Mostrar y organizar barras de herramientas
- 15. Ajustar paneles de navegación

#### UNIDAD DIDÁCTICA 2. ÁREA DE TRABAJO

- 1. Abrir un archivo PDF en la aplicación
- 2. Abrir un archivo PDF desde el escritorio o desde de otra aplicación
- 3. Abrir páginas en un PDF
- 4. Ir a una página específica
- 5. Ir a páginas con marcadores
- 6. Utilizar miniaturas de página para ir a páginas específicas
- 7. Desplazarse automáticamente por un documento
- 8. Navegar con vínculos
- 9. Ver archivos PDF en un explorador de Web
- 10. Preferencias de Pantalla completa
- 11. Acerca de las barras de herramientas
- 12. Mostrar u ocultar herramientas individuales
- 13. PDF con archivos adjuntos
- 14. Abrir o cerrar el modo de lectura
- 15. Definir la presentación y orientación de la página
- 16. Utilizar la vista de ventana dividida

UNIDAD DIDÁCTICA 3. CREACIÓN DE ARCHIVOS PDF

- 1. Los documentos PDF
- 2. Crear un PDF a partir de una página en blanco
- 3. Convertir un archivo a PDF
- 4. Arrastrar y soltar para crear documentos PDF
- 5. Convertir imágenes del portapapeles a PDF
- 6. Digitalizar un documento en papel y obtener un PDF

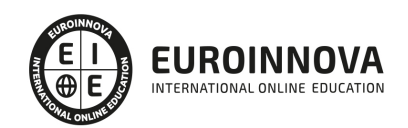

- 7. Usar PDF Maker para convertir un archivo en PDF (Windows)
- 8. Convertir páginas Web a PDF
- 9. Convertir páginas Web a PDF en Acrobat
- 10. Agregar una página Web no vinculada a un PDF existente
- 11. Convertir mensajes de correo electrónico a PDF
- 12. Convertir a PDF archivos AutoCAD (sólo Windows)
- 13. Convertir a PDF archivos PostScript y EPSArchivos
- 14. Convertir a PDF archivos 3D
- 15. Convertir a PDF presentaciones de diapositivas de Adobe Presenter

#### UNIDAD DIDÁCTICA 4. SELECCIONES

- 1. Carteras PDF
- 2. Agregar una página de bienvenida y un encabezado
- 3. Selección de una combinación de colores
- 4. Especificación de detalles de archivos
- 5. Agregar encabezados y pies de página a un PDF
- 6. Agregar y editar fondos
- 7. Agregar y editar marcas de agua
- 8. Rotar una página
- 9. Recortar páginas
- 10. Extraer páginas de un PDF
- 11. Mover o copiar una página
- 12. Eliminar o reemplazar una página
- 13. Renumerar páginas

#### UNIDAD DIDÁCTICA 5. EDICIÓN DE DOCUMENTOS PDF

- 1. Acerca de las miniaturas de página
- 2. Acerca de los marcadores
- 3. Crear una jerarquía de marcadores
- 4. Crear un vínculo
- 5. Acerca de las acciones
- 6. Edición de texto y objetos
- 7. Propiedades de documento
- 8. Editar metadatos de documento

#### UNIDAD DIDÁCTICA 6. BÚSQUEDAS, EXPORTACIÓN Y ORGANIZER

- 1. Búsquedas en un PDF
- 2. Buscar texto en un documento PDF
- 3. Buscar texto en varios documentos PDF
- 4. Búsqueda en un Paquete PDF
- 5. Crear y administrar un índice en un PDF
- 6. Reducir el tamaño del archivo al guardar
- 7. Exportación de documentos PDF
- 8. Exportar documentos PDF como texto
- 9. Exportar imágenes a otro formato
- 10. Exportar como HTML o XML

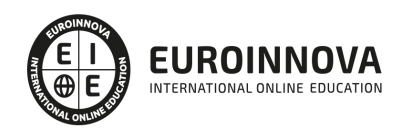

- 11. Seleccionar y copiar texto
- 12. Copiar tablas y gráficos
- 13. Copiar imágenes
- 14. Realizar una instantánea de una página
- 15. Descripción general de la ventana de Organizer
- 16. Ordenar la lista del panel de archivos
- 17. Agregar un PDF a una colección
- 18. Editar carpetas de colecciones
- 19. Organizar archivos PDF en la categoría Lugares favoritos
- 20. Iniciar una tarea desde el panel de archivos de Organizer
- 21. Borrar el historial de archivos PDF abiertos

#### UNIDAD DIDÁCTICA 7. COMENTARIOS

- 1. Herramientas de comentario y marca
- 2. Preferencias de comentario
- 3. Agregar una nota
- 4. Resaltar, tachar o subrayar texto
- 5. Sellar un documento
- 6. Agregar una línea, flecha o forma
- 7. Agrupar y desagrupar marcas
- 8. Agregar un comentario de sonido
- 9. Agregar comentarios en un archivo adjunto
- 10. Ver comentarios
- 11. Responder a los comentarios
- 12. Definir un estado o una marca de verificación
- 13. Imprimir un resumen de comentarios

UNIDAD DIDÁCTICA 8. MULTIMEDIA Y REVISIÓN DE PDF

- 1. Reproducir películas y sonido
- 2. Preferencias multimedia
- 3. Agregar películas o sonidos a los PDF
- 4. Visualización de modelos 3D
- 5. Acerca de los botones
- 6. Modificación del aspecto de los botones
- 7. Agregar un botón a un PDF
- 8. Revisiones en PDF
- 9. Especificar un servidor para comentarios
- 10. Iniciar una revisión compartida
- 11. Iniciar una revisión basada en correo electrónico

#### UNIDAD DIDÁCTICA 9. FORMULARIOS

- 1. Formularios PDF
- 2. Tipos de formularios PDF
- 3. Crear formularios
- 4. Elementos de formulario creado con Acrobat
- 5. Crear un formulario

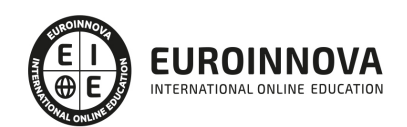

- 6. Disponer los campos de formulario en Acrobat
- 7. Disponer los campos de formulario de Acrobat sobre una cuadrícula
- 8. Copiar un campo de formulario de Acrobat
- 9. Crear varias copias de un campo de formulario en una página
- 10. Seleccionar varios campos de formulario en Acrobat
- 11. Redimensionar y organizar campos de formulario en Acrobat
- 12. Alinear y centrar varios campos de formulario
- 13. Ajustar el espaciado entre campos de formulario
- 14. Formularios desde Adobe LiveCycle Designer
- 15. Importar un archivo PDF a LiveCycle
- 16. Acerca del espacio de trabajo en Adobe LiveCycle
- 17. Barra de herramientas Estándar
- 18. ¿Qué es un objeto?
- 19. Categorías de objetos
- 20. Paleta Biblioteca
- 21. Contenido de un diseño de formulario
- 22. Botones
- 23. Casillas de verificación
- 24. Círculos, líneas y rectángulos
- 25. Listas desplegables y cuadros de lista
- 26. Información general acerca del texto
- 27. Distribución de formularios

#### UNIDAD DIDÁCTICA 10. SEGURIDAD

- 1. Seguridad
- 2. Firma digital
- 3. Contraseñas
- 4. Restringir la impresión o los cambios en un documento
- 5. Como abrir documentos protegidos
- 6. Acerca de los ID digitales
- 7. Crear un ID digital con firma personal
- 8. Eliminar el ID digital
- 9. Acerca de las firmas digitales

UNIDAD DIDÁCTICA 11. COMPROBACIONES Y OPTIMIZAR PDF

- 1. Comprobaciones
- 2. Hacer comprobaciones
- 3. Realizar una inspección de comprobación
- 4. Acerca de la función Catálogo
- 5. Crear un índice en un grupo
- 6. Optimizador de PDF

UNIDAD DIDÁCTICA 12. IMPRESIÓN

- 1. Acerca de la impresión
- 2. Acerca de folletos
- 3. Imprimir todos los documentos de un Paquete PDF

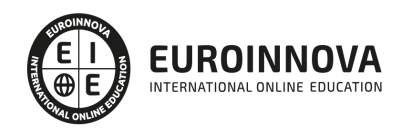

- 4. Imprimir desde la ficha Marcadores
- 5. Imprimir una parte de una página
- 6. Impresión de documentos PDF de Adobe
- 7. Configuración avanzada de impresora:
- 8. Incluir marcas y sangrados

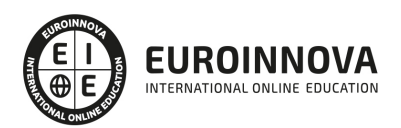

### ¿Te ha parecido interesante esta información?

Si aún tienes dudas, nuestro equipo de asesoramiento académico estará encantado de resolverlas.

Pregúntanos sobre nuestro método de formación, nuestros profesores, las becas o incluso simplemente conócenos.

### Solicita información sin compromiso

¡Matricularme ya!

### ¡Encuéntranos aquí!

Edificio Educa Edtech

Camino de la Torrecilla N.º 30 EDIFICIO EDUCA EDTECH, C.P. 18.200, Maracena (Granada)

[900 831 200](#page--1-0)

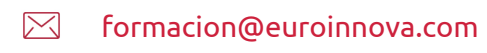

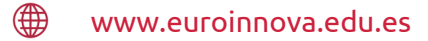

#### Horario atención al cliente

Lunes a viernes: 9:00 a 20:00h Horario España

¡Síguenos para estar al tanto de todas nuestras novedades!

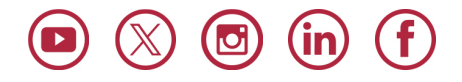

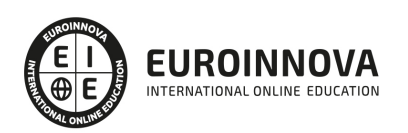

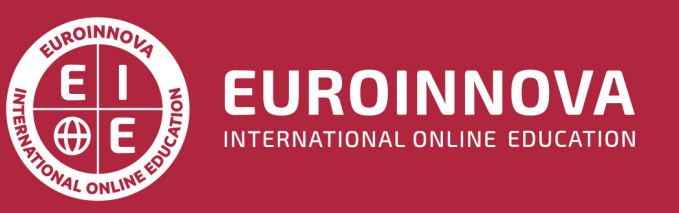

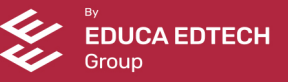